## **ERB 2022 payment instructions**

#### 1. Connect to<https://iris.rete.toscana.it/public/>

#### 2. Click on "Pagamenti spontanei"

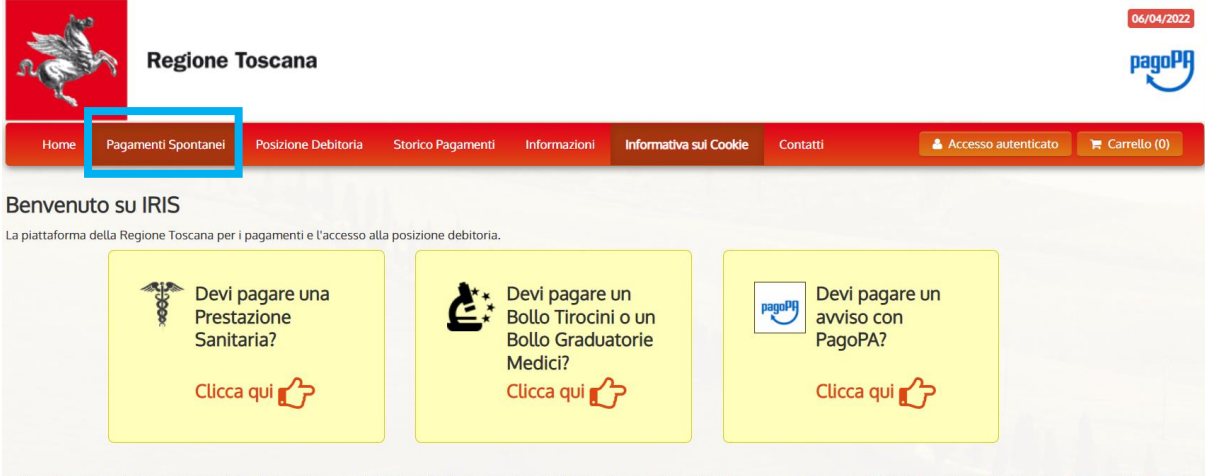

Utilizzando i seguenti collegamenti puoi accedere rapidamente ad alcuni servizi di pagamento per la Regione Toscana. Se vuoi effettuare un pagamento per altri Enti e servizi accedi alla sezione Pagamenti Spontanei

## 3. Scroll all the way down and select "Università degli Studi di Firenze"

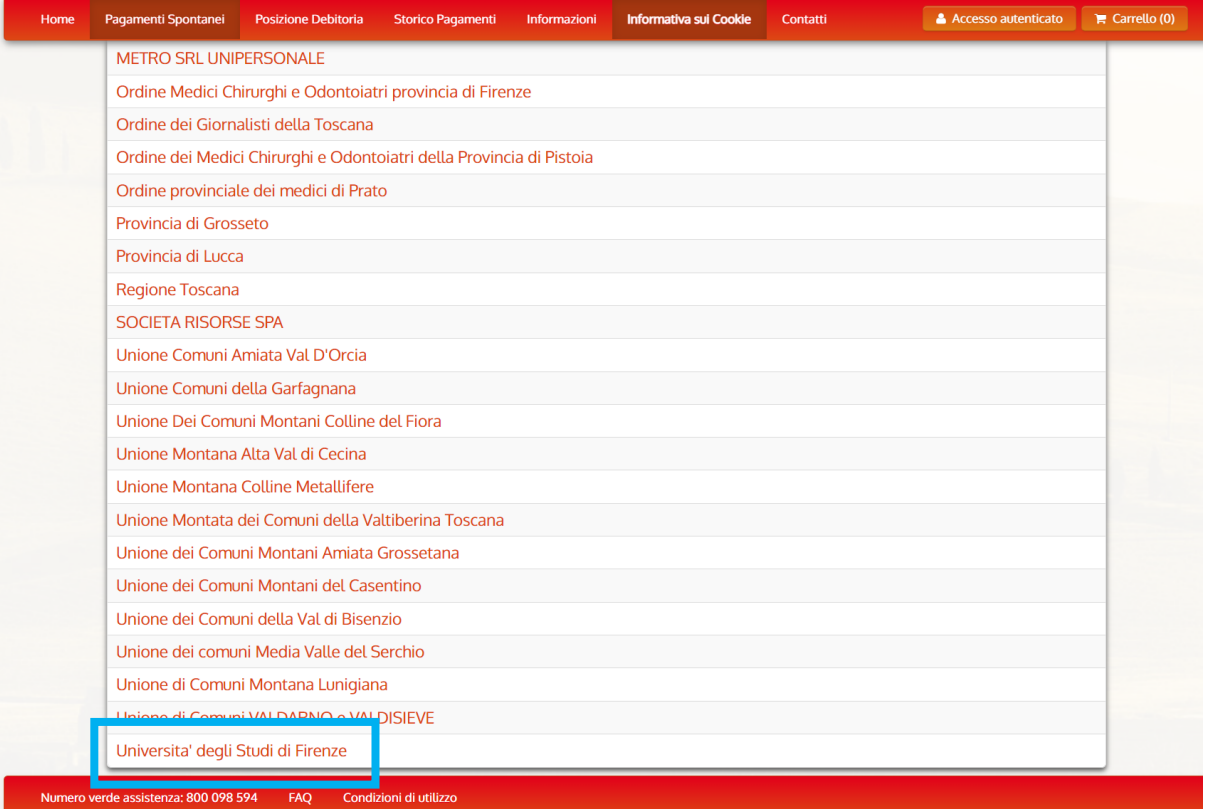

## 4. Scroll down and select "058526 - DAGRI Dip. Scienze e Tecnologie Agrarie"

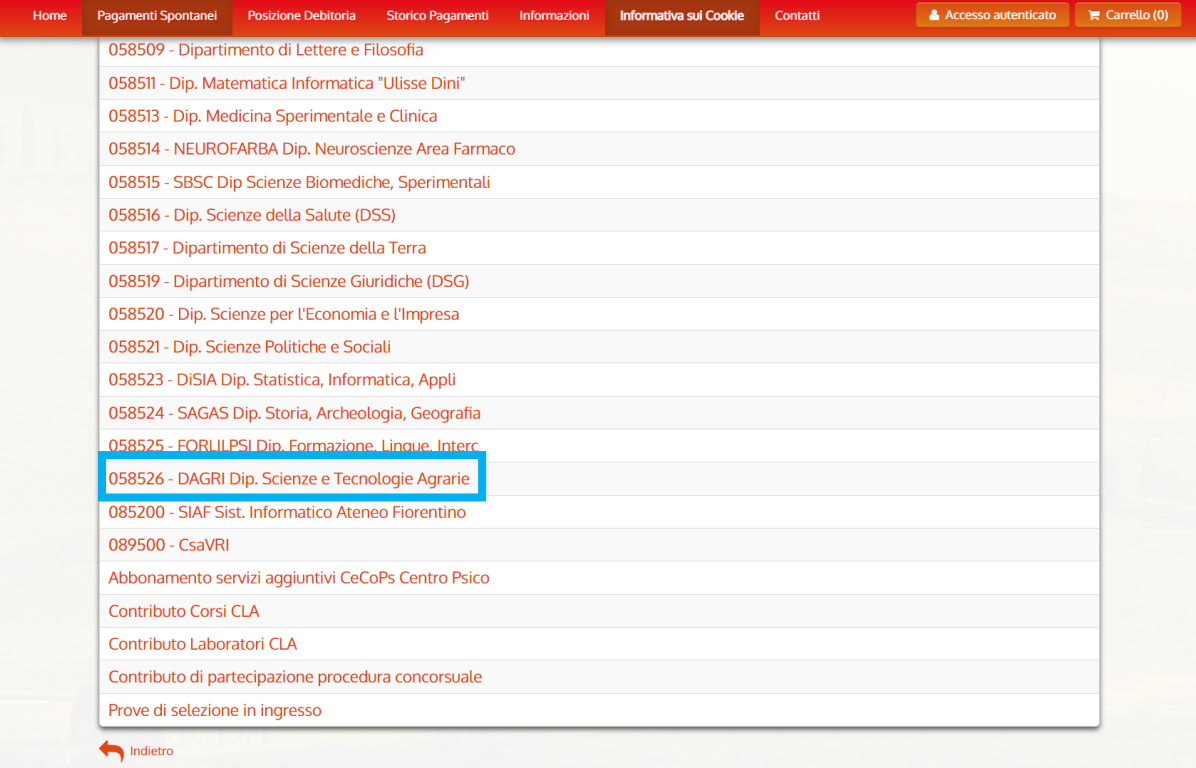

Numero verde assistenza: 800 098 594 FAQ Condizioni di utilizzo

5. In the field "Importo del versamento" write the conference fee (see table o[n https://www.dagri.unifi.it/vp-](https://www.dagri.unifi.it/vp-570-registration.html)[570-registration.html\)](https://www.dagri.unifi.it/vp-570-registration.html)

In the field "Causale del versamento" write "ERB 2022"

For non-Italians: In the field "Codice Fiscale/PI" write "ANONIMO". Italians should write their "codice fiscale".

In the field "Denominazione" write your name and surname.

Click "Continua" in the bottom right corner.

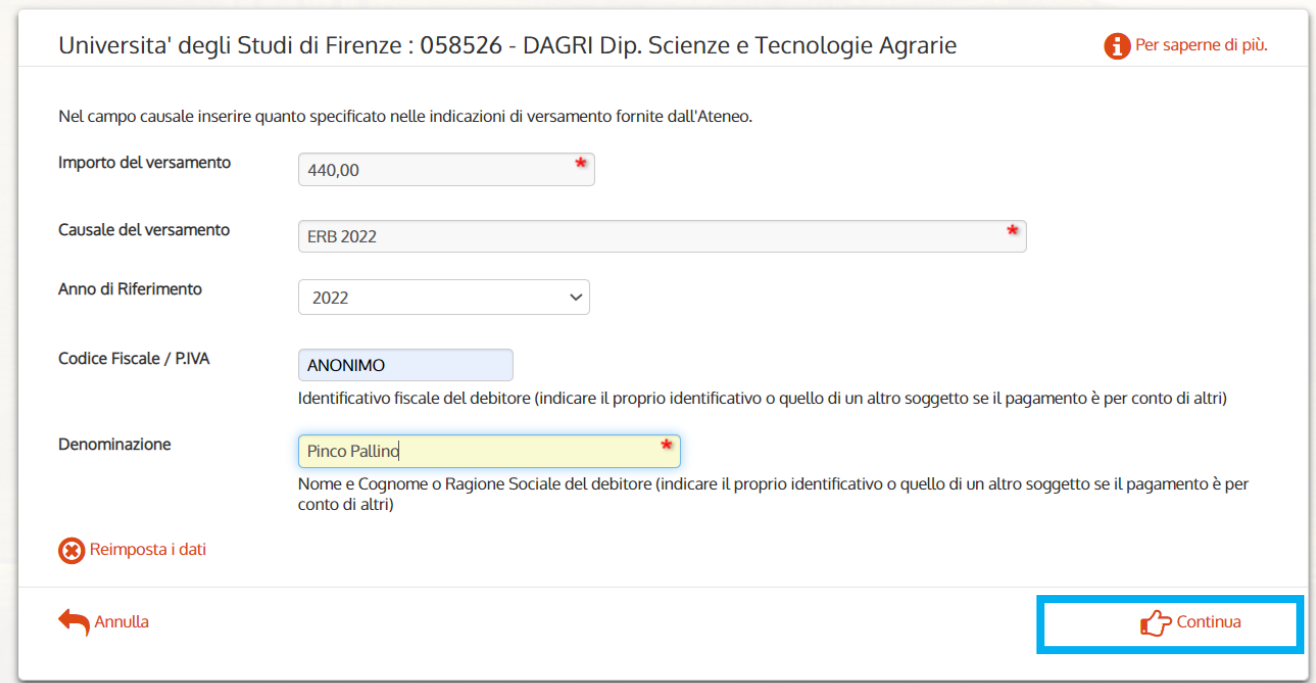

6. Check your data and, in the field "Codice di controllo" write the code you see above. Then click on "Aggiungi al carrello" in the bottom right corner to add your payment to cart.

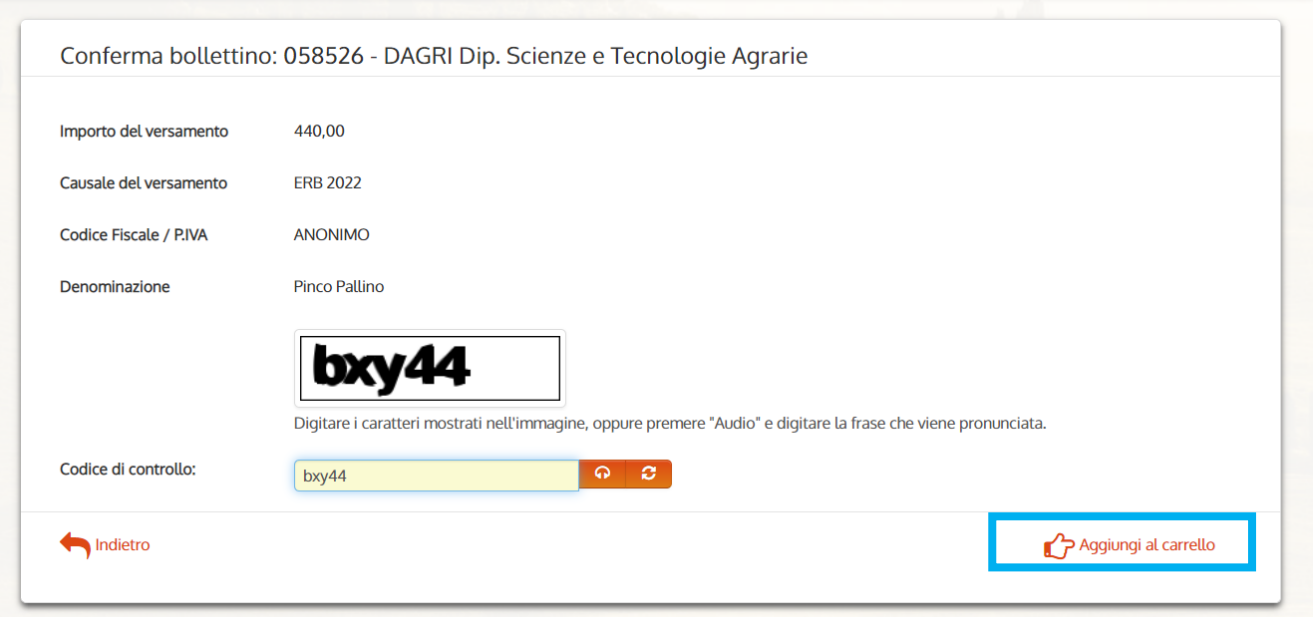

## 7. Check your information again, then click on "Paga" to proceed with the payment.

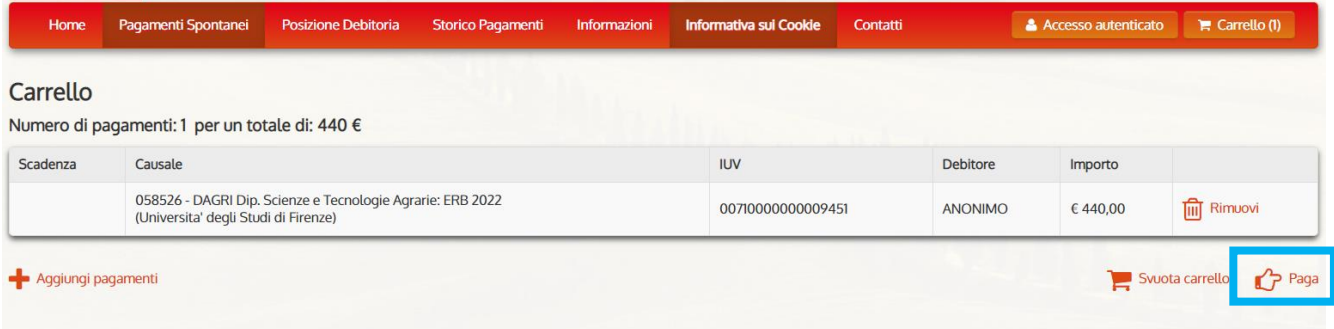

## 8. For non-Italians: In the field "Codice Fiscale/PI" write "ANONIMO"

In the fields "Indirizzo email" and "Conferma indirizzo email" write your email address.

## Click on the big button on the left "Paga".

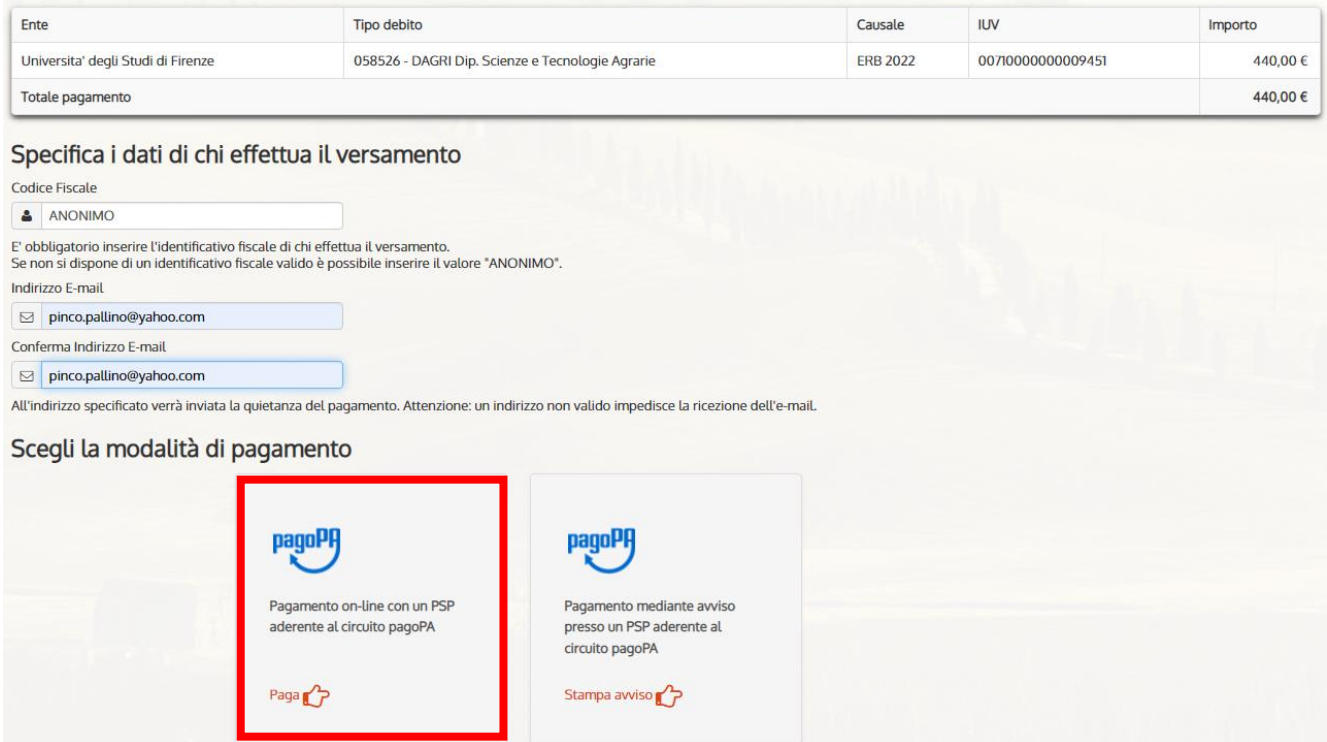

9. For non-Italians: Click on "Entra con la tua email". Italians can also enter with their SPID.

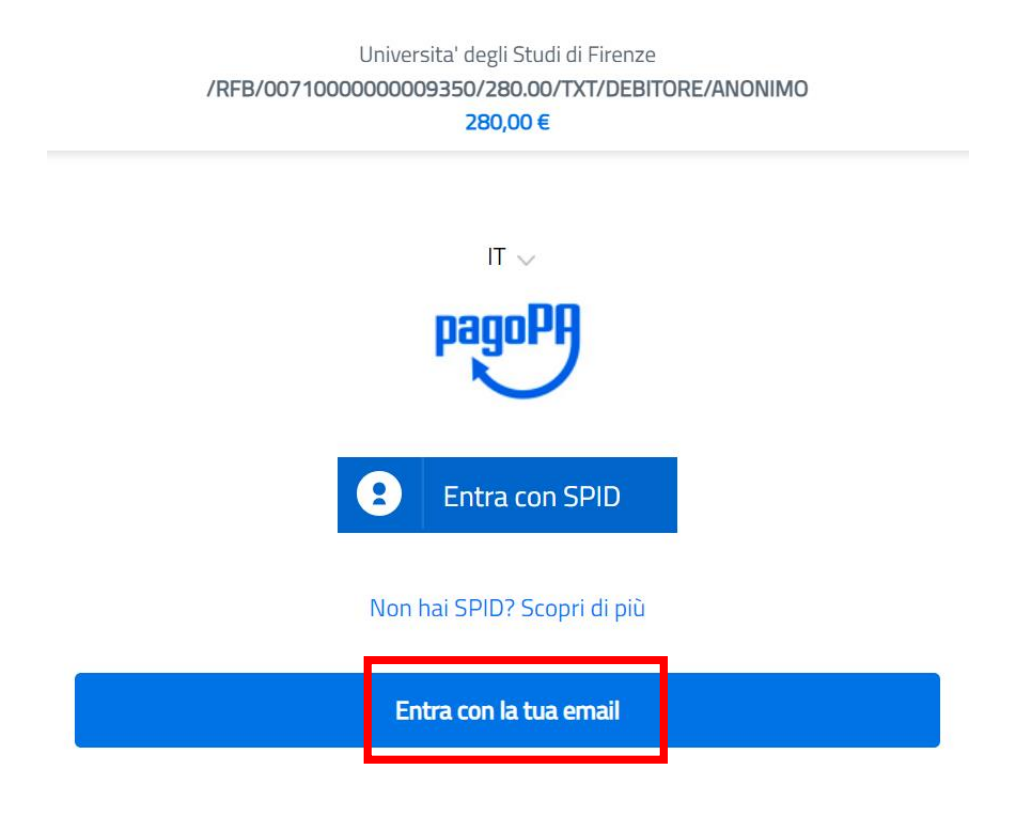

10. Write your email address in the field "indirizzo email", then click on "Continua".

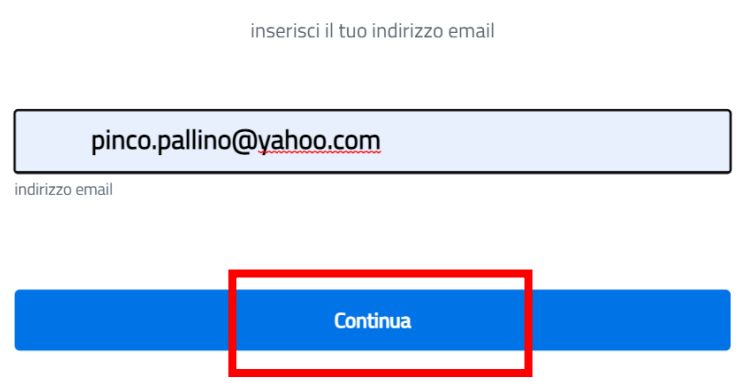

# 11. Check the box "accetto la privacy" to accept the privacy rules, then click on "Continua".<br>Universita' degli Studi di Firenze

/RFB/00710000000009350/280.00/TXT/DEBITORE/ANONIMO

280,00€

Universita' degli Studi di Firenze /RFB/00710000000009350/280.00/TXT/DEBITORE/ANONIMO 280,00€

pagoPA - Informativa sulla privacy

#### **INFORMATIVA SUL TRATTAMENTO DEI DATI PERSONALI**

ai sensi degli artt. 13-14 del Regolamento (UE) 2016/679 (di seguito "Regolamento" o anche "GDPR")

Questa informativa privacy descrive come vengono trattati i dati personali di coloro che accedono al sito https://wisp2.pagopa.gov.it (di seguito il "Sito") per effettuare un pagamento tramite la Piattaforma pagoPA (di seguito anche "Piattaforma" o "pagoPA"). Il Sito ti permette: (i) di effettuare l'accesso alla Piattaforma a mezzo SPID o in modalità guest via email, (ii) di essere avvisato via email sull'esito delle transazioni che effettuerai sulla Piattaforma, (iii) di memorizzare i tuoi strumenti di pagamento se hai acceduto tramite SPID, (iv) di visualizzare lo storico delle tue transazioni se hai acceduto tramite SPID (di seguito congiuntamente il "Servizio").

La medesima informativa invece NON descrive il trattamento dei dati personali relativi ai tuoi pagamenti effettuati tramite pagoPA, rispetto ai quali gli Enti Creditori (ossia En Servizi di Pagamer determinato paga rivolgerti a quest't

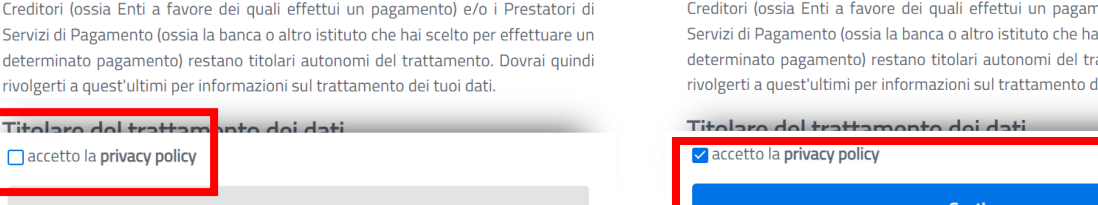

12. For non-Italians: select the option "Carta di credito/debito" to pay through your credit or debit card. Italians can also pay through bank transfer "Conto corrente".

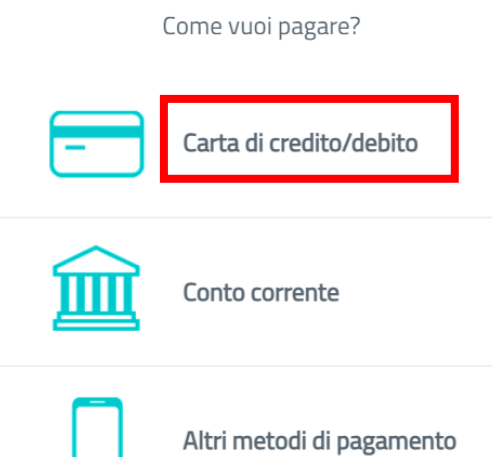

pagoPA - Informativa sulla privacy

#### **INFORMATIVA SUL TRATTAMENTO DEI DATI PERSONALI**

ai sensi degli artt. 13-14 del Regolamento (UE) 2016/679 (di seguito "Regolamento" o anche "GDPR")

Questa informativa privacy descrive come vengono trattati i dati personali di coloro che accedono al sito https://wisp2.pagopa.gov.it (di seguito il "Sito") per effettuare un pagamento tramite la Piattaforma pagoPA (di seguito anche "Piattaforma" o "pagoPA"). Il Sito ti permette: (i) di effettuare l'accesso alla Piattaforma a mezzo SPID o in modalità guest via email, (ii) di essere avvisato via email sull'esito delle transazioni che effettuerai sulla Piattaforma, (iii) di memorizzare i tuoi strumenti di pagamento se hai acceduto tramite SPID, (iv) di visualizzare lo storico delle tue transazioni se hai acceduto tramite SPID (di seguito congiuntamente il "Servizio").

La medesima informativa invece NON descrive il trattamento dei dati personali relativi ai tuoi pagamenti effettuati tramite pagoPA, rispetto ai quali gli Enti nento) e/o i Prestatori di ai scelto per effettuare un attamento. Dovrai quindi dei tuoi dati.

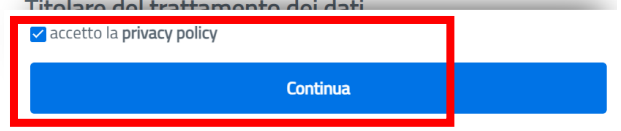

13. Please note that you can only pay through Mastercard, Maestro, Visa, Visa electron, American Express and Dinersclub credit cards.

Enter the name and surname (field "nome e cognomee") of the credit card which you want to pay, credit card number (field "numero della carta di credito"), expiration date (field "scadenza (mm/aa), where m is for month and a is for year), and the CVV code (field "codice di verifica").

## Click on continua

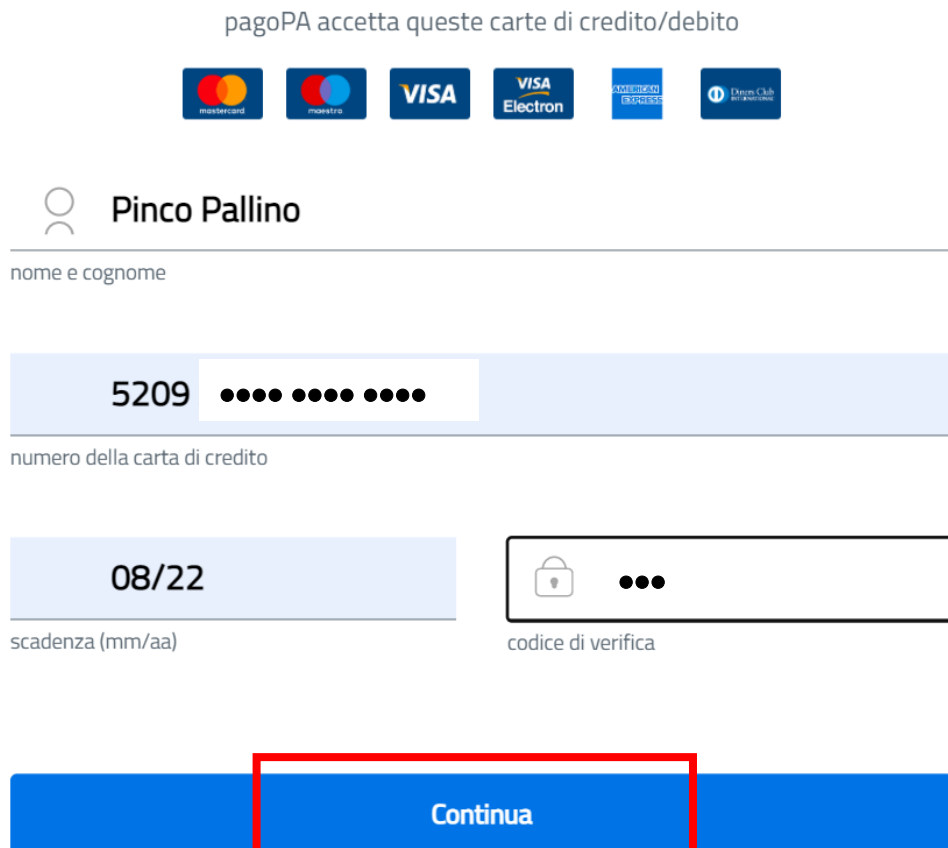

14. Select "Intesa San Paolo-Paypal". According to your credit card you will see the following or a similar view. Click on "Conferma pagamento" to complete the payment.

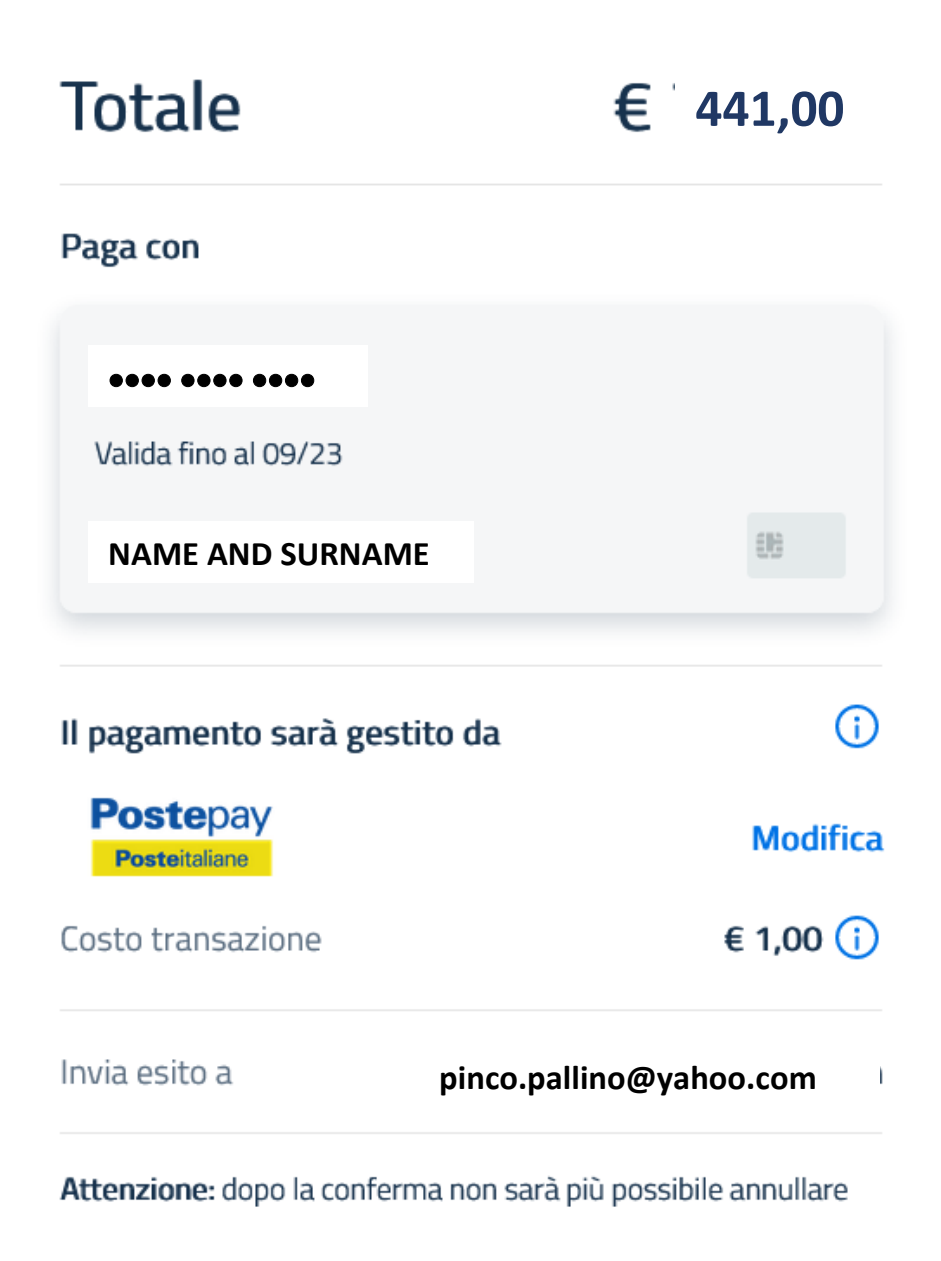

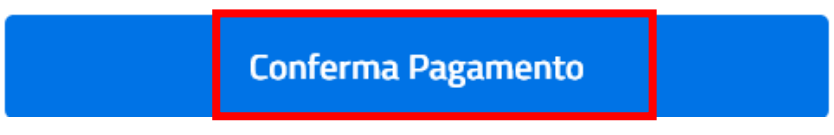

In case of any issue contact us at [erb\\_2022@yahoo.com.](mailto:erb_2022@yahoo.com)